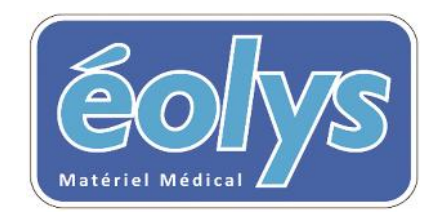

ET <u>m4</u>medical

VOUS PRESENTENT

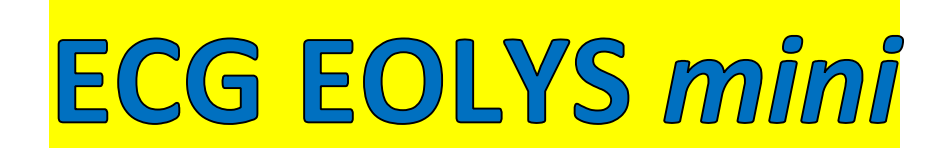

# **Manuel Utilisateur Français**

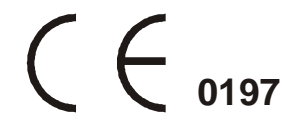

Edition I

# **Changements**

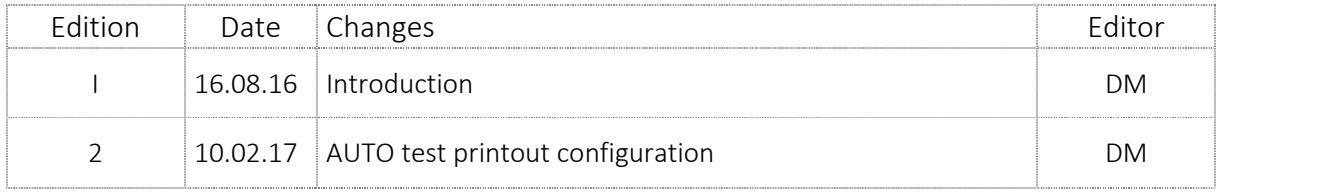

# **TABLE DES MATIERES**

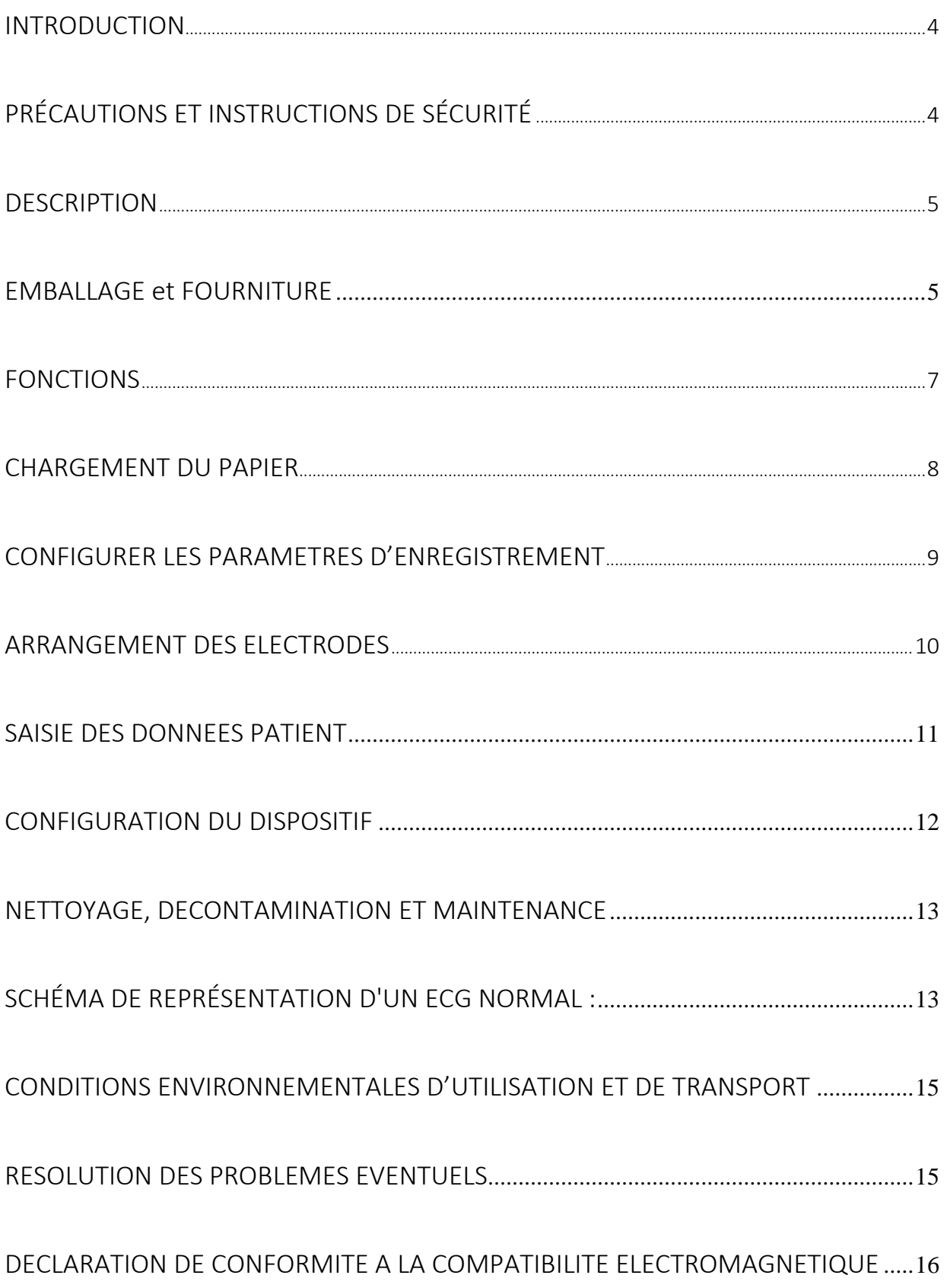

### **INTRODUCTION**

L'électrocardiogramme est la représentation graphique (diagramme ECG) de l'activité électrique du cœur par rapport au temps. Il permet l'examen du mécanisme et de l'endroit où se déroulent les impulsions électriques. Il permet également de vérifier son fonctionnement dans le système électrique et le muscle cardiaque, tout en étudiant ses réactions.

Indirectement, il permet d'examiner et de diagnostiquer le comportement du muscle cardiaque, sa perfusion, l'oxydation et l'étanchéité. Les écarts dans l'enregistrement de l'ECG peuvent aider à reconnaître les conditions morbides rendant invalide le travail des muscles cardiaques, ou sa réaction au stimulus électrique qui réduit la perfusion et de l'oxydation de ce muscle, ce qui provoque de mauvaises impulsions ou des flux incorrects. Il faut considérer avec emphase que l'ECG est seulement l'un des examens complémentaires qui révèle son plein potentiel seulement avec une vue clinique complète de l'état du patient. Certaines exceptions peuvent être les infarctus du myocarde (pas toujours) où l'enregistrement de l'ECG est évident et sans équivoque, ce qui permet de faire un bon diagnostic - qui montrent également la place exacte dans la zone du muscle cardiaque - sans voir le patient. Dans le reste des cas de maladie cardiaque, l'ECG semble de rare autorité, mais il s'agit d'un examen complémentaire vital.

L'électrocardiographe EOLYS permet d'enregistrer et de tracer les impulsions du cœur sur 12 dérivations. L'appareil est compact, de petites dimensions, et dispose d'une batterie embarquée. Il permet de procéder à des examens dans toutes les conditions et tous les lieux. Ceci est crucial pour tout service cardiologique ou pour tout médecin de famille.

# **PRÉCAUTIONS ET INSTRUCTIONS DE SÉCURITÉ**

- Toutes les instructions suivantes doivent être lues avant d'utiliser le matériel. Il permettra à la fois un usage et une maintenance de l'appareil appropriés et à long terme.
- Il est vital de bien vérifier périodiquement l'état et la qualité des accessoires et de l'appareil lui même. En cas de doute, contactez rapidement tout personnel qualifié.
- La chose la plus importante est de faire attention à ce que le cordon d'alimentation secteur ne soit pas endommagé. Afin d'éviter tout choc électrique à des personnes.
- Utiliser simultanément le matériel avec un stimulateur cardiaque ou tout autre type de stimulateur électrique n'expose ni les patients ni le personnel médical à un danger.
- Il est très important de ne jamais toucher ni le patient ni l'appareil connecté à lui pendant une défibrillation.
- L'électrocardiographe ne peut pas être utilisé simultanément avec un matériel chirurgical opérant à haute fréquence.
- Afin d'archiver à long-terme les enregistrements ECG, il y a besoin de faire des photocopies des tracés sortis de l'imprimante thermique, ou de les éditer directement sur une imprimante externe. Le papier thermique utilisé avec le matériel est soumis à des conditions environnementales qui ne permettent pas le maintien des données imprimées avec le temps.
- L'appareil n'est pas conçu pour travailler dans des endroits où il y a des combustibles ou des fumées inflammables.
- En cas de connexion simultanée à l'électrocardiographe et à un autre matériel sur le patient, il lest nécessaire de vérifier le risque encouru par d'éventuel courant de fuite.
- L'électrocardiographe dispose d'une protection de sécurité CF. Ce qui permet de procéder à des examens directement sur le cœur du patient.
- Connectez toujours les électrodes avec le maximum de précaution, évitant aux connecteurs de toucher toute partie métallique, incluant la masse.
- Ne procédez pas vous-même au démontage ou à l'ouverture du matériel, ce qui vous exposerait un danger d'électrocution ou à tout autre danger de ce type. Veuillez vous référer à un personnel qualifié pour la maintenance ou le dépannage du matériel.
- Déplacer l'appareil entre différent lieux ayant une très grande différence de température peut lui provoquer de la buée à l'intérieur. Si jamais de la condensation devait avoir lieu, ne connectez pas l'appareil au secteur et ne l'allumez pas ! Attendez dans ce cas quelques heures (si nécessaire) pour que l'appareil ait récupéré une température correcte et que la condensation se soit évaporée.

#### **DESCRIPTION**

L'électrocardiographe **EOLYS** *mini* est un appareil sophistiqué, électronique et moderne. Il sert à enregistrer les impulsions ECG sur 12 dérivations complètes. L'édition embarquée se fait sur du papier thermosensible. L'appareil est équipé d'une imprimante de haute résolution thermique, ainsi que d'un écran LCD. La batterie interne permet de l'utiliser partout. Enfin, un moulage plastique esthétique ainsi qu'un clavier à membrane rendent ce matériel facile à maintenir et toujours propre.

# **EMBALLAGE et FOURNITURE**

Assurez-vous à l'ouverture du carton d'emballage de bien y trouver :

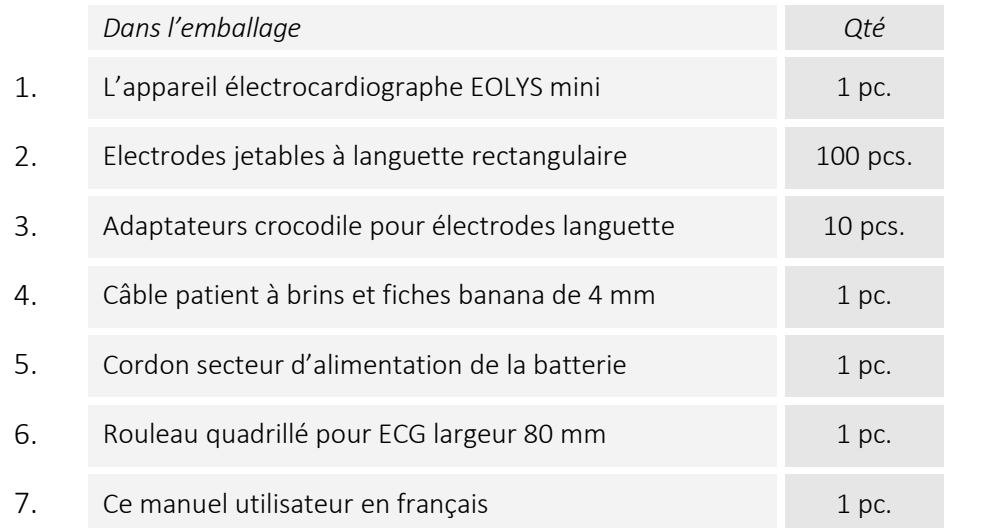

Contactez votre fournisseur si l'un d'entre ces éléments était manquant.

#### **FABRICATION**

 $C \n\in C$ <sub>0197</sub>

M4Medical Spółka z o.o. Ul. Leszczyńskiego 60 20-068 Lublin - Poland

# **VUE D'ENSEMBLE**

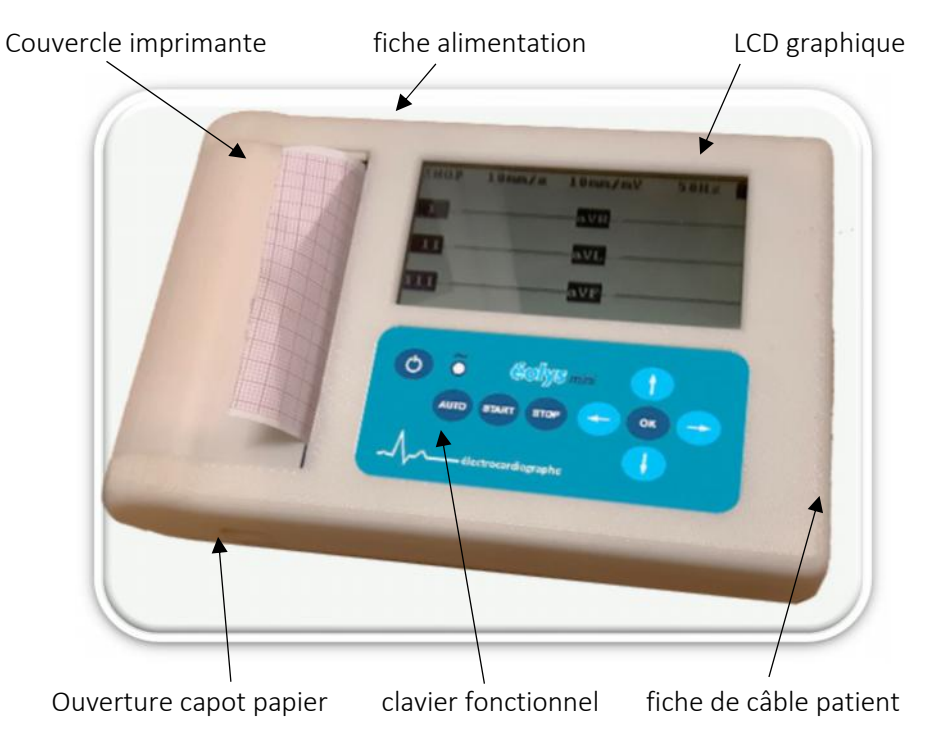

**CLAVIER**

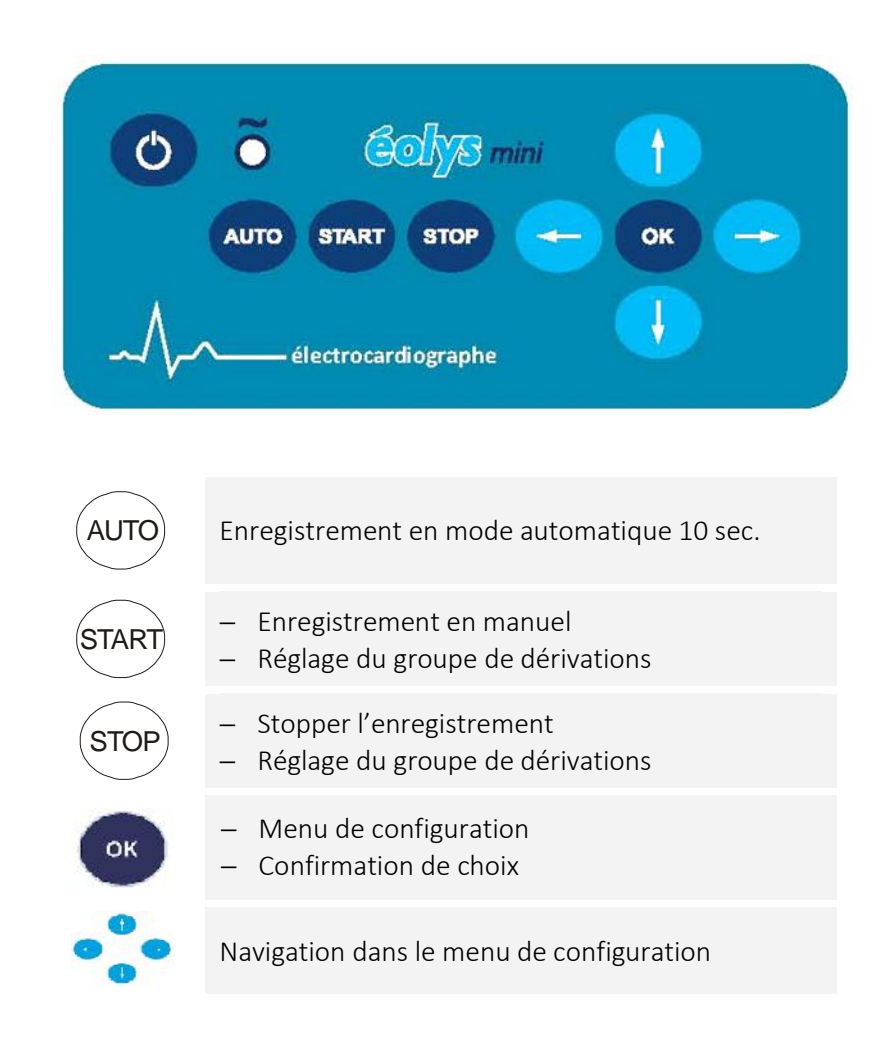

# **SPECIFICATIONS TECHNIQUES**

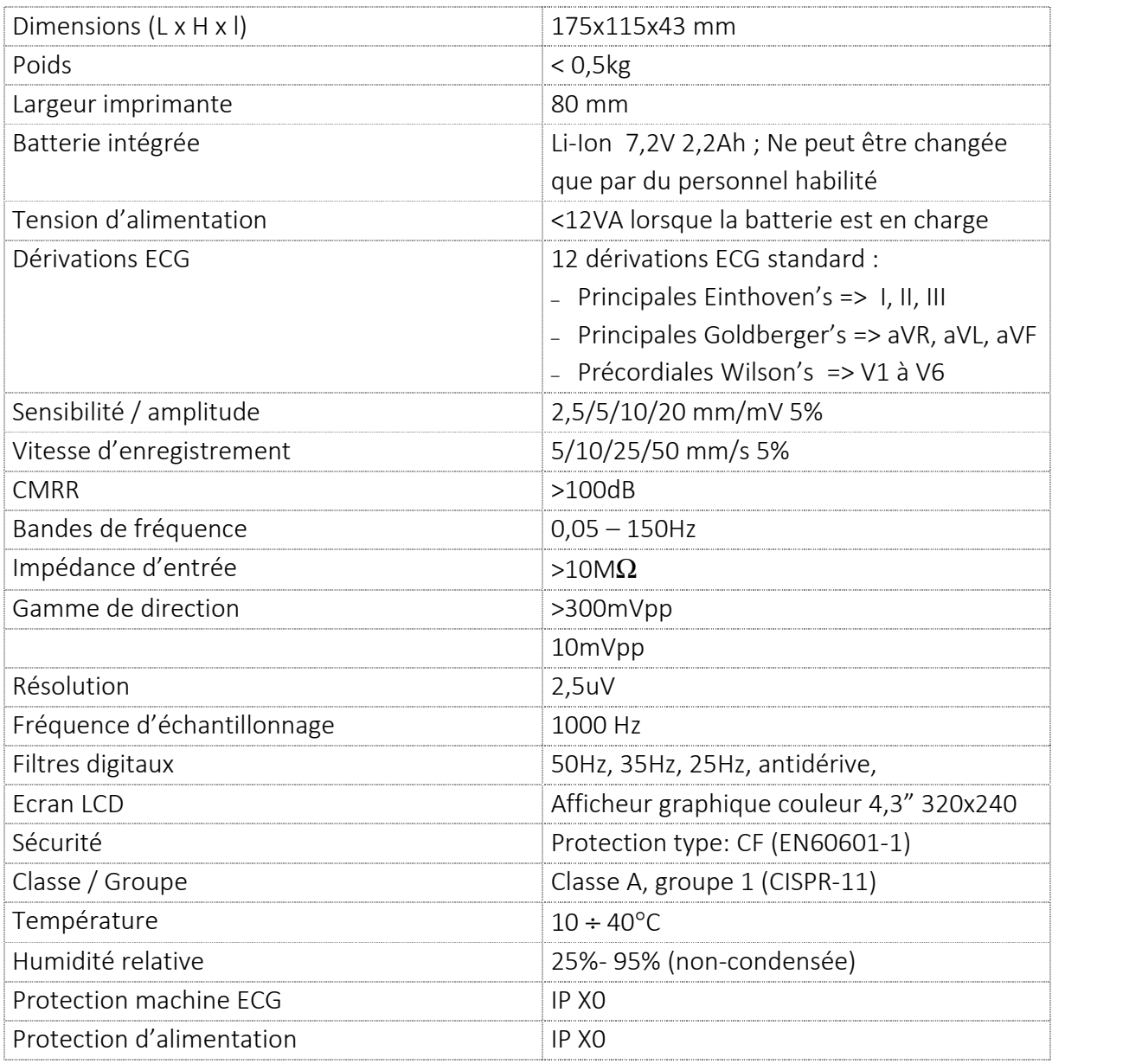

L'électrocardiographe est chargé à partir de l'alimentation externe. Débrancher les électrodes du patient est OBLIGATOIRE pendant le processus de charge.

Le circuit d'entrée est protégé contre les impulsions de défibrillation. Après une telle impulsion, la forme d'onde ECG apparaît de nouveau après 10 secondes. La protection de l'appareil contre les résultats de la défibrillation dépend de l'utilisation de câbles appropriés qui sont livrés tous ensemble avec le matériel.

# **FONCTIONS**

L'électrocardiographe peut enregistrer le signal des dérivations selon les différents modes suivants :

**Mode d'enregistrement automatique**

Tous les signaux de dérivation sont enregistrés simultanément pendant 10 secondes. Après quoi l'appareil édite le tracé du test selon le mode écran, soit sur 3 pistes soit sur 6 pistes, et selon la durée fixée dans le menu de configuration (de 1 à 10 sec).

#### **Mode d'enregistrement manuel**

Ce mode permet de choisir combien de pistes à la fois (3 ou 6) l'appareil va enregistrer en temps réel. Il permet également de passer d'un groupe de dérivations à l'autre, de changer le nombre de pistes, la sensibilité et la vitesse d'enregistrement pendant l'examen. Il est aussi possible d'activer ou de désactiver les filtres additionnels d'interférence aux signaux.

#### **PRELIMINAIRES**

L'électrocardiographe est équipé d'une batterie intégrée. Pour indiquer que l'appareil est sous tension, appuyez sur le clavier. Avant le premier allumage ou après une longue période de non-utilisation de l'appareil, il faut charger la batterie. Le processus de charge commence juste après avoir branché l'appareil sur l'alimentation - le voyant du clavier est allumé. La LED s'éteint lorsque le processus de charge est terminé. La batterie pleine durera environ 400 tests ECG standard en mode automatique. Le nombre d'épreuves d'électrocardiogramme effectuées peut varier en fonction des résultats du test - lorsque l'enregistrement du test est perturbé de façon significative, la consommation augmente.

Le processus de charge de 0% à 100% de la batterie ne prend pas plus de 3 heures.

En cas d'enregistrement de moins de 50 tests ECG sur une seule charge, il est nécessaire de procéder à l'échange de la batterie - qui doit être effectué par le fournisseur de services agréé.

# **LA CONDUITE DES ESSAIS EST INTERDITE DURANT LE PROCESSUS DE CHARGEMENT La déconnexion des électrodes du patient est obligatoire à ce moment-là**

# **CHARGEMENT DU PAPIER**

Pour changer le papier, pressez le bouton d'éjection du couvercle imprimante et levez le capot (comme sur la photo). Mettez votre rouleau en place en laissant un bout dépasser du couvercle avant de refermer par-dessus. Faites attention au sens du papier afin que la tête d'impression puisse imprimer sur le bon côté du papier ... Un manque de papier dans son logement sera signalé par le symbole

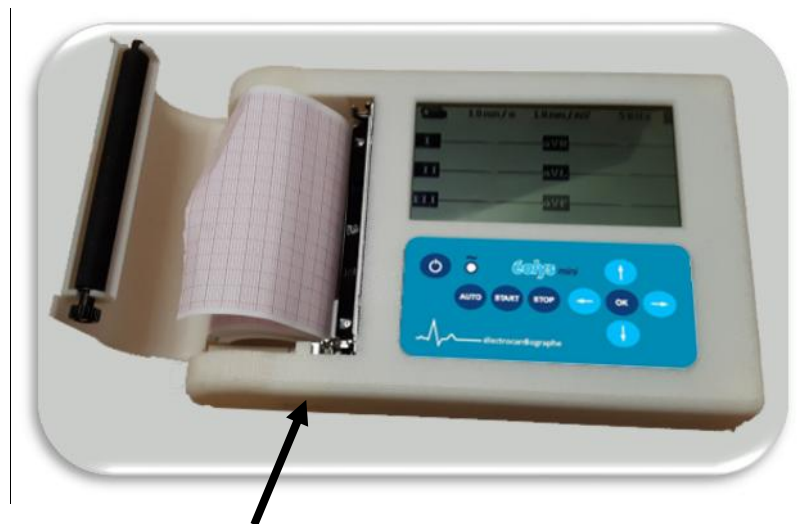

Bouton d'ouverture du capot

# **CONFIGURER LES PARAMETRES D'ENREGISTREMENT**

Avant d'entreprendre des examens il est nécessaire de configurer les paramètres selon lesquels vous souhaitez que votre ECG procède.

Allumer l'appareil rappelle automatiquement les réglages dernièrement effectués dans le menu

de configuration. Pour ajuster ces paramètres dans le MENU, appuyez sur la touche , Puis utilisez les flèches de direction pour choisir les paramètres désirés, puis finalisez les changements en appuyant à nouveau sur la touche

ERCT . Pour ressortir du MENU choisissez l'icône  $\bigstar$  et confirmez avec la touche

**Signification des icônes de paramètres** :

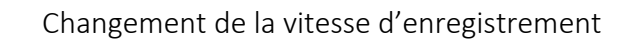

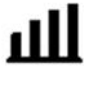

Changement de la sensibilité (amplitude)

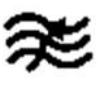

Choix des filtres

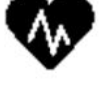

Réglage du groupe de dérivations

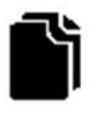

Copie du test automatique

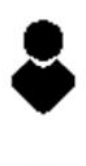

Données patient

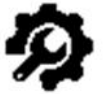

Réglages configuration

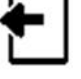

Sortie

L'électrocardiographe contient des filtres numériques nécessaires à l'élimination des interférences :

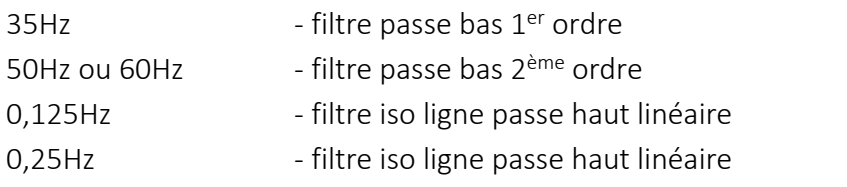

Les paramètres d'enregistrement choisis sont visibles sur l'écran LCD.

# **ARRANGEMENT DES ELECTRODES**

L'appareil est fourni avec un câble à 10 brins. L'arrangement standard est le suivant :

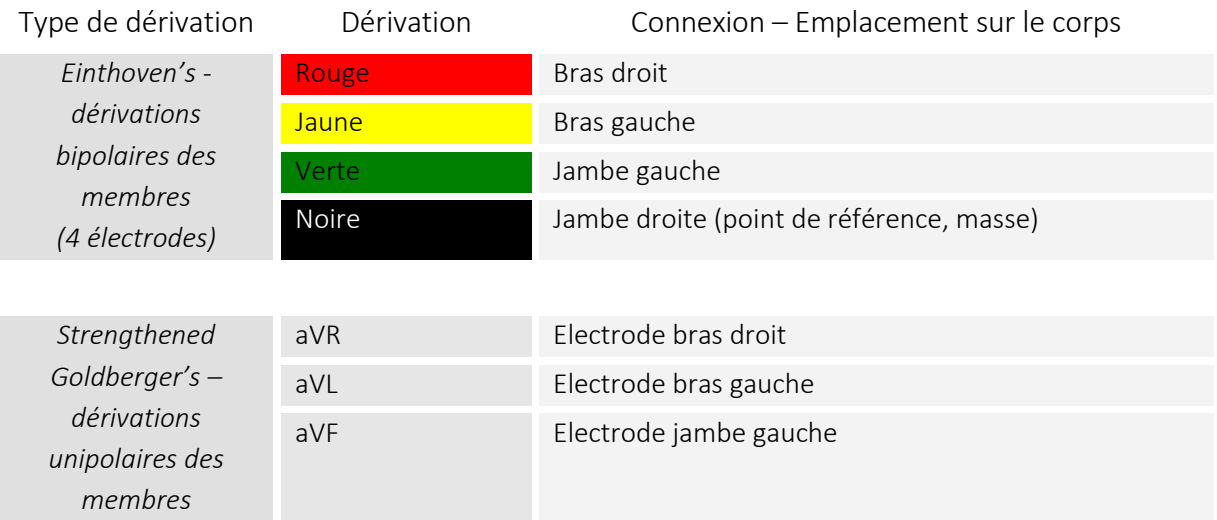

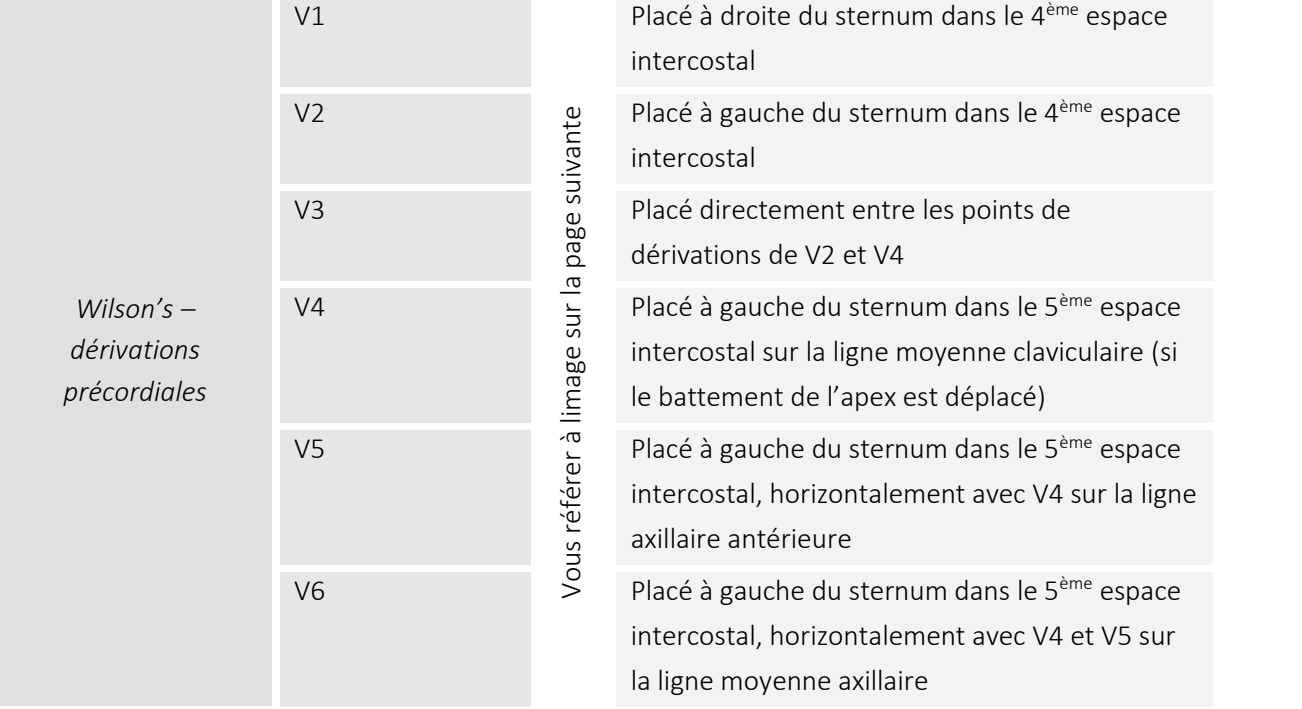

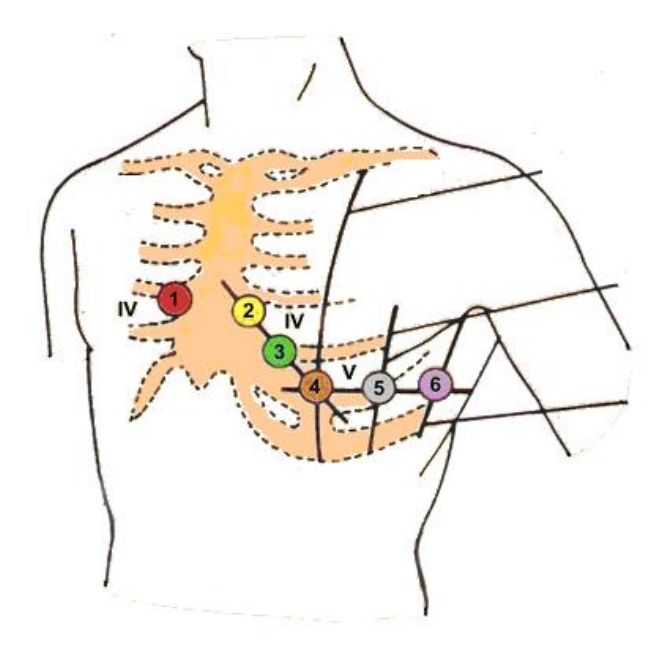

L'électrocardiographe surveille constamment l'état de connexion de toutes les électrodes. Lorsqu'une électrode n'adhère pas à la peau du patient, elle est signalée sur l'écran par le message INOP et par la description de dérivation négative.

Afin d'obtenir les signaux appropriés à partir des brins précordiaux, il est essentiel de connecter correctement les électrodes des membres. Il est recommandé de connecter les brins de membre à la première et les électrodes précordiales dans un deuxième temps.

# **SAISIE DES DONNEES PATIENT**

OK

Le dispositif permet le test ECG avec les données du patient.

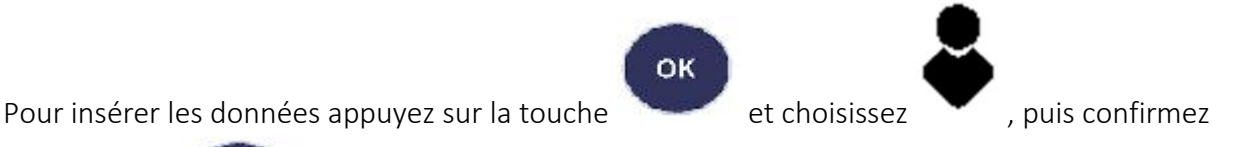

par la touche . Vous devez alors choisir parmi les éléments suivants :

- 
- "NOM" pour inscrire le nom de famille du patient
	- "ID" pour inscrire un éventuel nom ou n° ID (identifiant)
- "SEXE" pour inscrire le sexe du patient
	- "AGE" pour inscrire l'âge du patient
- Après que vous ayez choisi les différents paramètres, un clavier alphanumérique apparaît à l'écran, vous permettant ainsi de renseigner les données requises. Confirmez par

Après la saisie des données, acceptez en choisissant ou ignorez en choisissant

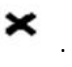

# **MODE AUTOMATIQUE**

Le test automatique consiste à enregistrer les 12 dérivations dans la mémoire de l'appareil. Tous les signaux des dérivations sont ainsi enregistrés pendant une durée de 10 secondes. Après quoi le dispositif lance automatiquement l'édition du tracé papier du test enregistré, par groupes de 3 ou de 6 pistes, et sur la durée définie en configuration.

Pour démarrer le test appuyez sur la touche . Le format d'édition (identique au format d'affichage) doit avoir été choisi avant de presser cette touche. Après que le test soit terminé et édité, il est possible d'en imprimer une copie,

en appuyant sur la touche  $\left[\begin{array}{cc} \bullet & \bullet \\ \bullet & \bullet \end{array}\right]$  puis en choisissant

# **MODE MANUEL**

Ce mode permet de choisir combien de pistes vont être enregistrées en même temps (3 ou 6).

Pour démarrer appuyez sur state , le déroulement du papier continuera indéfiniment jusqu'à ce

que vous appuyez sur stare. Pendant l'enregistrement vous pouvez bien sûr changer le groupe

de dérivations. Pour cela appuyez une fois de plus sur . Chaque changement est aussitôt imprimé, ainsi que la date et l'heure, puis les données du patient.

# **CONFIGURATION DU DISPOSITIF**

Les réglages de configuration de l'ECG **EOLYS** *mini* sont ajustables et variés. Ils permettent de répondre aux besoins exacts de l'utilisateur.

Dans les options de configuration, vous pouvez modifier le format du papier, les paramètres d'enregistrement et les paramètres de l'appareil qui ne sont pas modifiés pendant l'utilisation régulière de l'appareil (par exemple, l'heure, la date ou la langue).

Pour entrer en configuration, appuyez sur **CORP , choisissez** , puis confirmez par **CORP** 

Il vous est possible de régler les paramètres suivants :

- ISOLIGNE fréquence du filtre iso ligne
- PRINCIPAL fréquence du filtre principal
- QRS son (bip) de chaque battement de cœur
- LANGUE langue (possible : français / anglais)
- IMPR. Scope/affichage (possible : 3 ou 6 pistes)
	- date et heure de l'horloge interne
		- configuration du tracé pour test AUTO

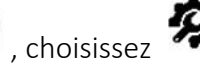

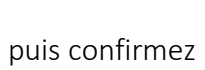

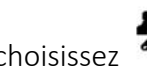

Il est possible de valider les paramètres suivants :

- RAPPORT format d'édition options disponibles:
- ACTUEL, 3x4, 6x2, 3x4+1
- DUREE AUTO longueur d'impression des dérivations en secondes
- CENTRE nom du centre médical ou du médecin
- MESURES édition des paramètres principaux (de base en France)
- INTERPRETATION édition de l'interprétation de l'ECG (option PAYANTE en France)

Après le choix des paramètres, sont visibles les options disponibles en configuration. Les options choisies doivent être confirmées en appuyant sur **OK**. Après intégration des données choisies,

acceptez en choisissant  $\bullet$  ou ignorez avec  $\bullet$ .

# **NETTOYAGE, DECONTAMINATION ET MAINTENANCE**

Avant tout nettoyage ou toute opération de maintenance, veuillez déconnecter le cordon d'alimentation du dispositif !

N'utilisez jamais aucun tissu abrasif ni aucun solvant chimique ou spray alcoolique. N'utilisez que des chiffons doux, éventuellement imprégnés d'eau propre. Il est recommandé de nettoyer l'appareil une fois par mois. Selon l'usage nettoyez plus fréquemment.

Toutes les électrodes non jetables doivent être décontaminées après chaque usage. En suivant un protocole de trempage 30 mn dans un liquide approprié tel ammonium quaternaire (en France : ex. de l'Aniosyme DD1). Après quoi elles devront être lavées, rincées et séchées.

**SCHÉMA DE REPRÉSENTATION D'UN ECG NORMAL :**

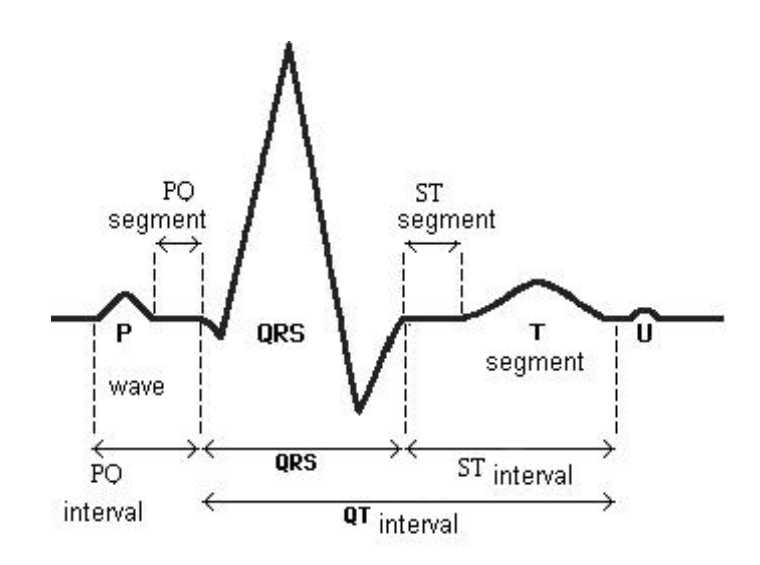

![](_page_13_Picture_86.jpeg)

# **CONDITIONS ENVIRONNEMENTALES D'UTILISATION ET DE TRANSPORT**

#### **Conditions d'Utilisation**

![](_page_14_Picture_188.jpeg)

![](_page_14_Picture_189.jpeg)

Dans toutes ces conditions l'air ambiant ne doit pas contenir de pollutions corrosives.

# **RESOLUTION DES PROBLEMES EVENTUELS**

![](_page_14_Picture_190.jpeg)

Sur demande, le fabricant pourra fournir - au personnel qualifié et habilité par lui-même – toutes les informations nécessaires pour des réparations et des ajustements.

# **DECLARATION DE CONFORMITE A LA COMPATIBILITE ELECTROMAGNETIQUE**

![](_page_15_Picture_327.jpeg)

#### **Tests d'émission électromagnetique**

#### **Tests d'immunité électromagnétique**

![](_page_15_Picture_328.jpeg)

# **SYMBOLES**

![](_page_16_Picture_1.jpeg)

Lire le manuel

![](_page_16_Picture_3.jpeg)

Date de fabrication

![](_page_16_Picture_5.jpeg)

Adresse du fabricant

![](_page_16_Picture_7.jpeg)

Partie CF protégée contre les défibrillations

Dispositif composé de parties électroniques, utilisées en accord avec les lois et régulations en vigueur ; ne pas jeter au rebus

# **MARQUAGE SUR L'EMBALLAGE**

![](_page_16_Picture_11.jpeg)

direction d'orientation

fragile

![](_page_16_Picture_14.jpeg)

protégé contre l'humidité

![](_page_16_Picture_16.jpeg)

nombre maximum de couches

![](_page_16_Picture_18.jpeg)

température de transport et de stockage